# **File Renamer**

### **v3.8**

For iTunes 11+/macOS 10.12+ Find more free AppleScripts and info on writing your own at [Doug's AppleScripts for iTunes.](https://dougscripts.com/itunes/)

This script will rename the files of the selected tracks (or all the tracks in the selected playlist) with a filename pattern formulated using the tracks' tag data. Optionally export a copy of the files to a chosen location and rename the files in that location.

For macOS 10.12 or later only.

This script is [Donationware.](https://dougscripts.com/itunes/itinfo/donate.php) If you use it and like it please consider making a donation to support my AppleScripting efforts. [Click here](https://dougscripts.com/itunes/itinfo/donate.php) for more info.

# **Installation:**

This script is an **AppleScript applet** and can be run by double-clicking its icon in the Finder. However, it is probably best accessed from the iTunes Script menu.

Put AppleScripts in your iTunes "Scripts" folder. This is located at *[user name] / Library / iTunes / Scripts /* .

*The user Library directory is hidden by default. To make it visible, hold down the Option key on your keyboard and select Go > Library from the Finder.*

If the *[user name] / Library /* folder does not contain the "iTunes" or "Scripts" folders then then create them and put the script(s) in the "Scripts" folder. AppleScripts will then appear in iTunes' Script menu, and can be activated by selecting by name and clicking. Be sure to also save this Read Me document in a safe and convenient place. **See the online** [Download FAQ](https://dougscripts.com/itunes/itinfo/downloadfaq.php) **for more info and video on downloading and installing AppleScripts.**

### **How to use:**

**You** *do* **know what you're doing, right? Changing the filenames of your iTunes media could effect how the files are synced with other apps, servers, devices or iCloud Music Library/iTunes Match.**

Select some tracks (or select a playlist) in iTunes and launch the script by clicking its name in the iTunes Script menu.

Its main window will display:

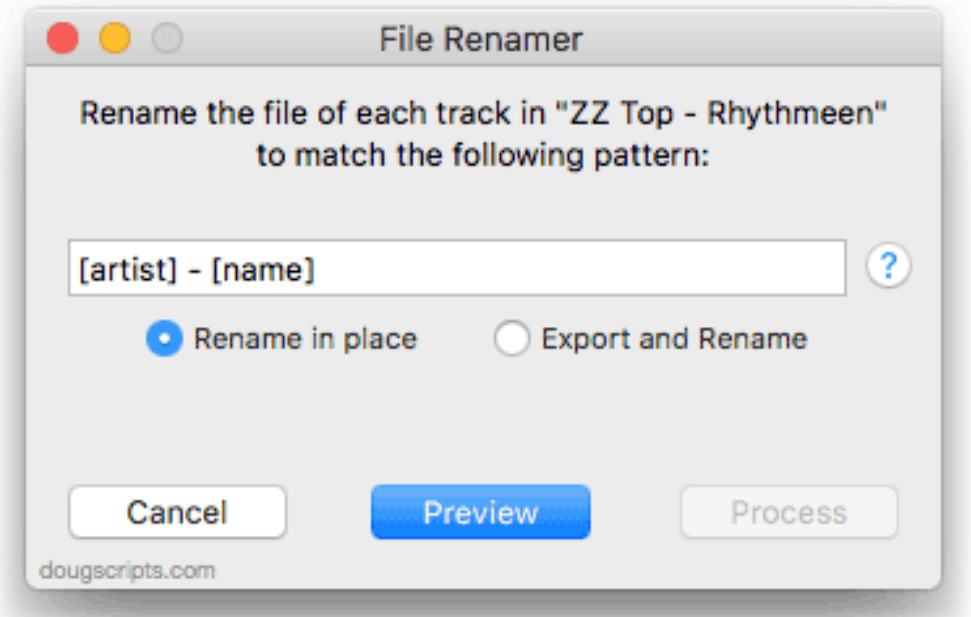

In the text field, enter a configuration of bracketed tags and other text which will serve as the pattern for each track's filename.

• Each tag must be an AppleScript **track property** and must be surrounded by brackets. A reference list of **track properties** is below and is also accessible from the main window by clicking the round "**?**" button.

• Each occurrence of a bracketed tag will be **substituted** with the associated tag text–

if it exists–from each track.

Click the "**Preview**" button to see a list of the selected tracks and the filename generated for each track from the pattern that was entered:

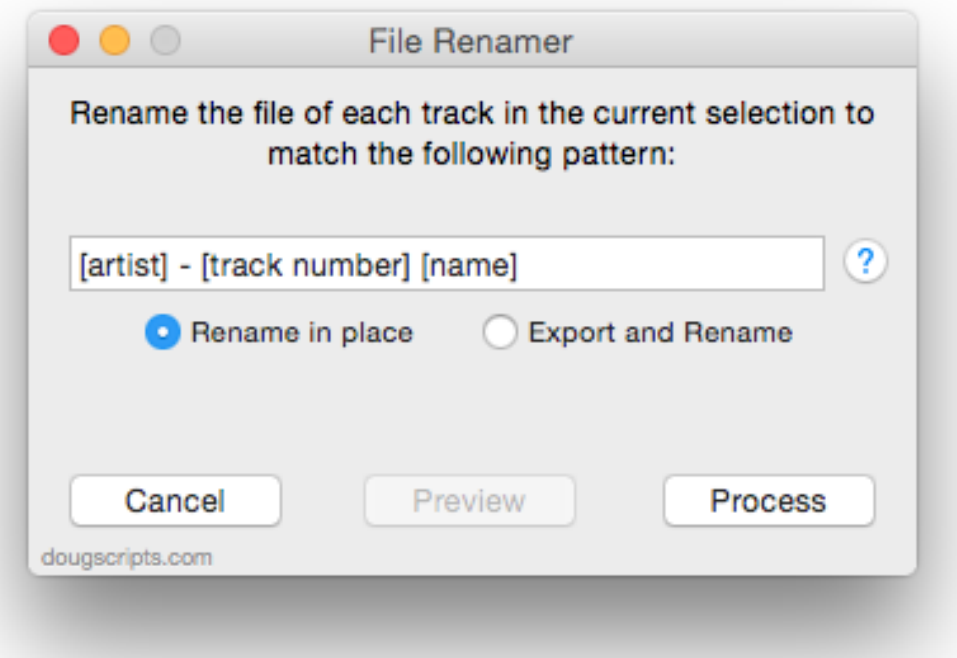

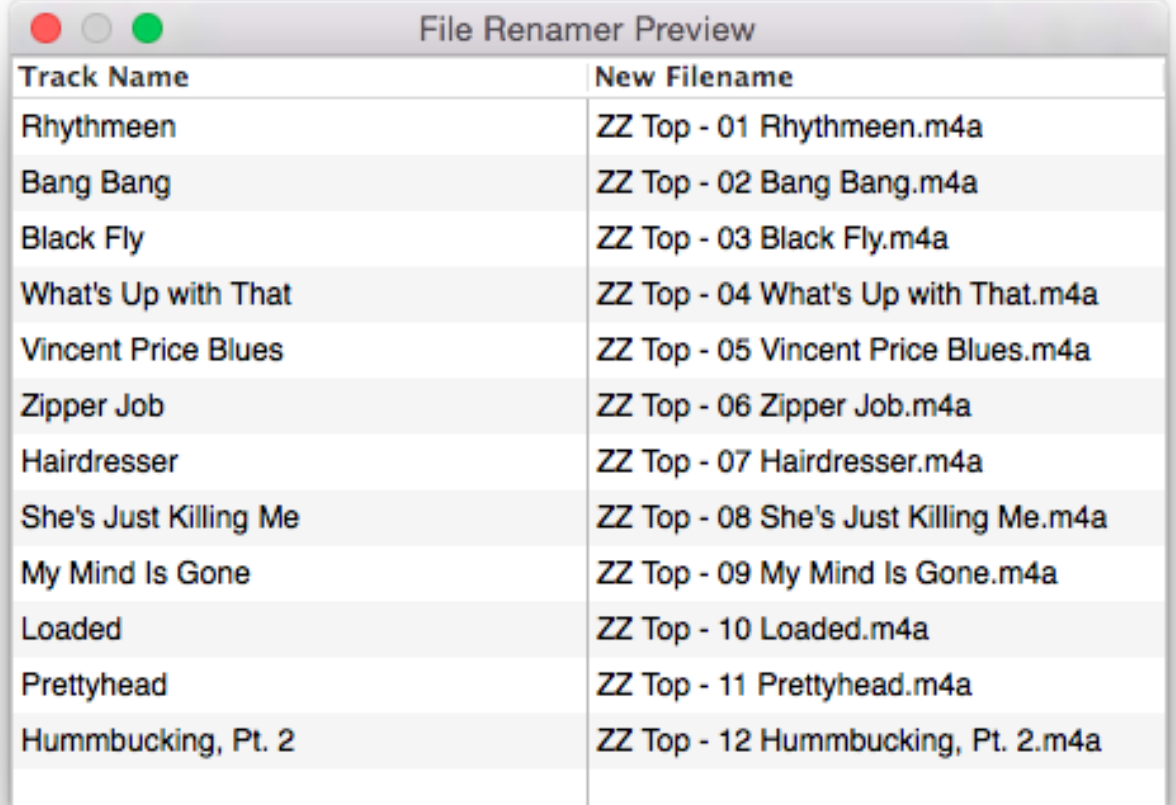

Up to this point–although a filename has been generated–no file's name has been

changed.

• Filenames will appear in **red text** in the Preview window if there is already a file with that filename in the file's containing folder (this does not apply if you choose to "Export and Rename"). Before clicking "**Process**" you should check to make sure an existing file won't be over-written (it is possible that the "new" filename is the file's current filename—but it *could* be another file entirely). In any case, the script will still attempt to rename the files on "**Process**".

• Filenames will appear in *gray italicized text* in the Preview window if two or more filenames turn out to be identical. **These filenames will not be processed because two files with the same name cannot exist in the same folder.** This may occur if there are two or more tracks in the playlist that refer to the same file (perhaps the same track was added to the playlist more than once). Try deselecting the "replicant" tracks so that only one of each is selected.

• The characters "/" and ":" are used as delimiters in a file path and thus cannot be used in a filename. These characters will be converted to the "\_" character**.**

• Hovering the mouse cursor over a name in the Track Name field will display the file path of that track's file in a tooltip.

**"Rename in place" or "Export and Rename"** - Use the radio buttons to select either to **rename** the files in their current location or to **export** a *copy* of the files to a new location and **rename** *those* files.

If the filenames displayed in the Preview window are satisfactory then click the "**Process**" button to proceed with renaming the files in place. If you have selected to "Export and Rename" then a Save panel will ask for the location in which to export the files, then copy the files and rename them in the new location.

The filename pattern can be modified and Previewed as often as necessary before clicking "Process". Only the original selection of tracks can be affected per session. **To work with a different selection of tracks**, quit the script first by clicking the "Cancel" button.

The script will display progress in the main window during processing. After the filenames have been renamed the script will quit.

### **Track Properties**

Use these AppleScript **track** properties as bracketed tags when configuring a pattern. Any iTunes AppleScript track properties can be used (**text**, **date** and **integer** values

are best) but many will not render appropriately for filenames.

#### **These are likely the most useful tags**:

**album** (text) : the album name of the track **album artist** (text) : the album artist of the track **artist** (text) : the artist/author/source of the track **bpm** (integer) : the tempo of this track in beats per minute **category** (text) : the category of the track **composer** (text) : the composer of the track **disc count** (integer) : the total number of discs in the source album **disc number** (integer) : the index of the disc containing this track on the source album **duration** (real, r/o) : the length of the track in seconds **episode ID** (text) : the episode ID of the track **episode number** (integer) : the episode number of the track **genre** (text) : the music/audio genre (category) of the track **grouping** (text) : the grouping (piece) of the track. Generally used to denote movements within a classical work. **movement** (text) : the movement name of the track **movement count** (integer) : the total number of movements in the work **movement number** (integer) : the index of the movement in the work **name** (text) : the name of the track **season number** (integer) : the season number of the track **show** (text) : the show name of the track **sort album** (text) : override string to use for the track when sorting by album **sort artist** (text) : override string to use for the track when sorting by artist **sort album artist** (text) : override string to use for the track when sorting by album artist **sort name** (text) : override string to use for the track when sorting by name **sort composer** (text) : override string to use for the track when sorting by composer **sort show** (text) : override string to use for the track when sorting by show name **time** (text, r/o) : the length of the track in MM:SS format **track count** (integer) : the total number of tracks on the source album **track number** (integer) : the index of the track on the source album **work** (text) : the work name of the track **year** (integer) : the year the track was recorded/released

#### **Additionally, File Renamer can use this** *faux* **property:**

[play order]

…which will indicate the Play Order of the track. This will always be **01** thru **number-of-tracks** in the selection/selected playlist.

#### **Date property values will be converted to YYYYMMDDHHMMSS format**:

**date added** (date, r/o) : the date the track was added to the playlist **modification date** (date, r/o) : the modification date of the content of this track **played date** (date) : the date and time this track was last played **release date** (date, r/o) : the release date of this track **skipped date** (date) : the date and time this track was last skipped

#### **These, not so useful**:

**bit rate** (integer, r/o) : the bit rate of the track (in kbps) **comment** (text) : freeform notes about the track **EQ** (text) : the name of the EQ preset of the track **kind** (text, r/o) : a text description of the track **rating** (integer) : the rating of this track (0 to 100) **size** (integer, r/o) : the size of the track (in bytes)

#### **And these are probably not useful at all and** *are not recommended*:

**album rating** (integer) : the rating of the album for this track (0 to 100) **album rating kind** (user/computed, r/o) : the rating kind of the album rating for this track **bookmark** (real) : the bookmark time of the track in seconds **bookmarkable** (boolean) : is the playback position for this track remembered? **compilation** (boolean) : is this track from a compilation album? **database ID** (integer, r/o) : the common, unique ID for this track. If two tracks in different playlists have the same database ID, they are sharing the same data. **description** (text) : the description of the track **enabled** (boolean) : is this track checked for playback? finish (real) : the stop time of the track in seconds **gapless** (boolean) : is this track from a gapless album? **long description** (text) **lyrics** (text) : the lyrics of the track **played count** (integer) : number of times this track has been played **podcast** (boolean, r/o) : is this track a podcast episode? **[deprecated] rating kind** (user/computed, r/o) : the rating kind of this track **sample rate** (integer, r/o) : the sample rate of the track (in Hz) **shufflable** (boolean) : is this track included when shuffling? **skipped count** (integer) : number of times this track has been skipped **start** (real) : the start time of the track in seconds **unplayed** (boolean) : is this track unplayed?

**video kind** (none/movie/music video/TV show) : kind of video track **volume adjustment** (integer) : relative volume adjustment of the track (-100% to 100%)

## **Helpful Links:**

#### **Information and download link for this script is located at:**

<https://dougscripts.com/itunes/scripts/ss.php?sp=filerenamer>

**If you have any trouble with this script, please email me.**

My name is Doug Adams [support@dougscripts.com](mailto:support@dougscripts.com)

Click on the underlined URL text:

- [Doug's AppleScripts for iTunes](https://dougscripts.com/itunes/)
- - [Assign Shortcut Keys to AppleScripts](https://dougscripts.com/itunes/itinfo/shortcutkeys.php)

- [Doug's RSS Feed](https://dougscripts.com/itunes/dougs.rss) - **Recent site news, script additions and updates** (add link to your news reader)

- [30 Most Recent RSS Feed](https://dougscripts.com/itunes/dougsupdated.rss) - **Most recent new and updated scripts** (add link to your news reader)

#### **Version History**:

**v3.8** sept 23 2018

- Initial accommodations for macOS 10.14 Mojave
- Minor performance and security enhancements

v3.7 sept 6 2017

- Initial accommodations for macOS 10.13 High Sierra
- Minor performance and security enhancements

v3.6 may 23 2017

- Accommodates playlist windows in iTunes 12.6 and later
- Fixes compatibility issue with macOS 10.12.5

v3.5 november 22 2016

- Minor fixes and maintenance
- This version for macOS 10.10 and later only

v3.4 may 22 2016

- Preliminary support for macOS 10.12
- Fixes "flickering" issue with column headers in Preview Window

v3.3 may 22 2016 - Accommodates changes in iTunes 12.4

v3.2 july 16 2015 - Preliminary support for OS X 10.11 (El Capitan) - Accommodates changes in iTunes 12.2

v3.1 apr 14 2015

- Fixes issue with un-paired parentheses in tag text

v3.0 oct 10 2014

- supports OS X 10.10 Yosemite/iTunes 12
- drops support for pre-OS X 10.8
- adds "Check for Updates" menu command
- fixes issues with escaping unusual text characters
- minor tweaks

v2.4 dec 20 2013

- handles instances of literal brackets
- adds [play order] property which will provide the index of the track in its current order
- the most minor of fixes for OS X 10.9 compatibility

v2.3 may 31 2013

- converts date properties to sortable YYYYMMDDHHMMSS text format

v2.2 apr 17 2013

- fixes unusual double-escaping issue
- fixes issue whereby closing Preview Window does not re-enable Preview button
- other minor fixes and enhancements

v2.1 mar 19 2013

- adds option to export a copy of the files and rename the copies
- minor fixes and enhancements

v2.0 mar 14 2013 - initial re-release

v1.0 jan 23 2002 - initial release

This doc last updated September 23 2018

This software is released "as-is". By using it or modifying it you agree that its author cannot be held responsible or liable for any tragedies resulting thereof.

AppleScript, iTunes, iPhone, iPad and iPod are registered trademarks of [Apple Computer,](http://www.apple.com) Inc.